## **HDice CAENels CT-BOX Current Measurement System Device Drivers**

Peter Bonneau, Mary Ann Antonioli, Pablo Campero, Brian Eng, Amanda Hoebel, George Jacobs, Mindy Leffel,

Tyler Lemon, Marc McMullen, and Amrit Yegneswaran

*Physics Division, Thomas Jefferson National Accelerator Facility, Newport News, VA 23606*

November 30, 2018

A CAENels CT-BOX Current Measurement System is used in the Hall B HDice experiment nuclear magnetic resonance (NMR) system. A LabVIEW device driver library was developed to support the remote operation and readout of the CT-BOX system.

The CAENels CT-BOX was a new product without supporting software when purchased for HDice. The firmware was under development. Only a basic command set was available for the development of a LabVIEW device driver library, required to support the development of higher-level programs for CT-BOX specification testing and incorporation into the HDice NMR program.

The CT-BOX has three communication interfaces— RS232, USB, and Ethernet—all three having the same command structure. The commands to the CT-BOX are sent in ASCII format and are composed of a command field and parameter fields, separated by a colon.

Each instruction command must be terminated with a carriage return. Table I shows the syntax of the command to turn on the CT-BOX data acquisition. Upon receipt of the write command, the validity of the command is checked by the CT-BOX. If the command is valid, and executed without an error, the CT-BOX responds with an acknowledge (ACK\r\n). If the command received is invalid, or an error occurred during execution, the CT-BOX responds with a not acknowledge (NAK) as shown in Table I. Table II shows examples of critical error responses. There is a total of 75 possible code error responses.

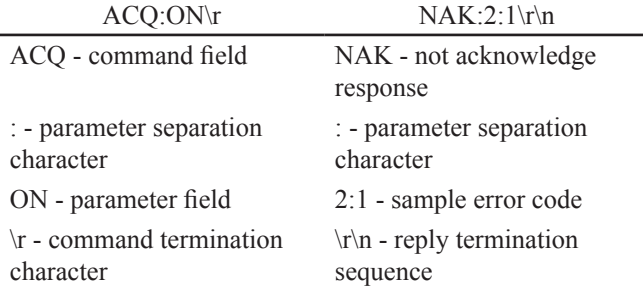

TABLE I. Syntax for data acquisition on command and command error response.

There are two types of commands, write (set) and read. A write command instructs the CT-BOX to perform a function for which no return data is expected, and the CT-BOX returns either an acknowledge or a not acknowledge. A read command will return data when it is executed and depending on the command, may or may not return an acknowledge. If an error occurs during a read command, the CT-BOX will always return a not acknowledge with the appropriate error code.

All commands to the CT-BOX are processed one at a time; therefore, the code must wait for a response from the unit before sending the next command.

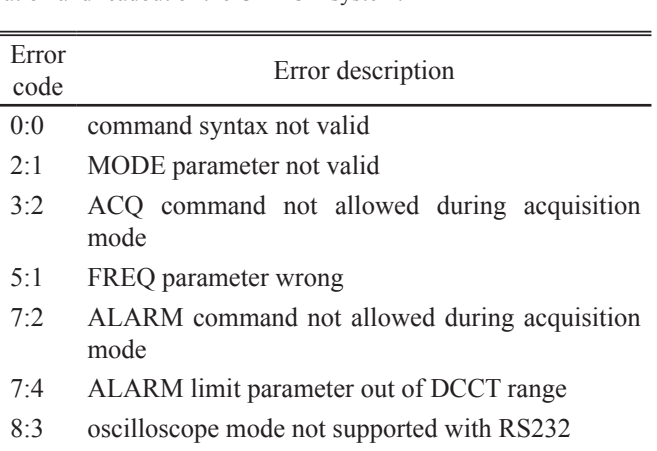

- 9:1 when high, current over limit
- 20:3 DCCT head not connected
- 25:2 ERR command not allowed during acquisition mode

TABLE II. Example of CT-BOX command error codes.

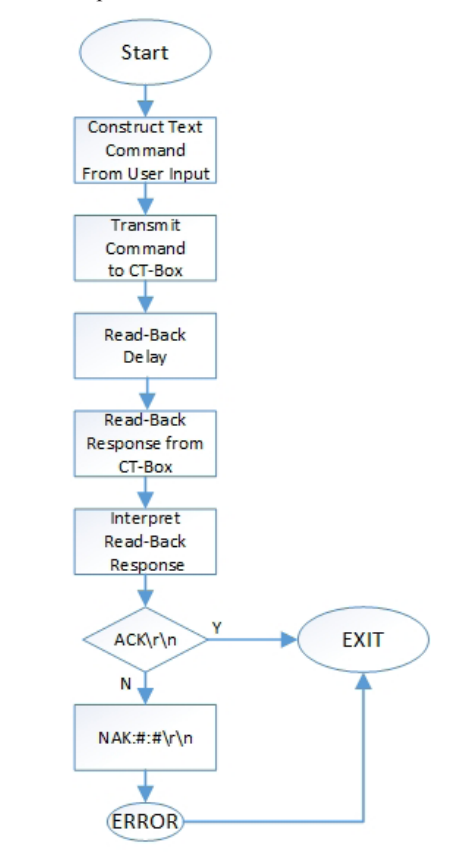

FIG. 3. Typical write command flowchart.

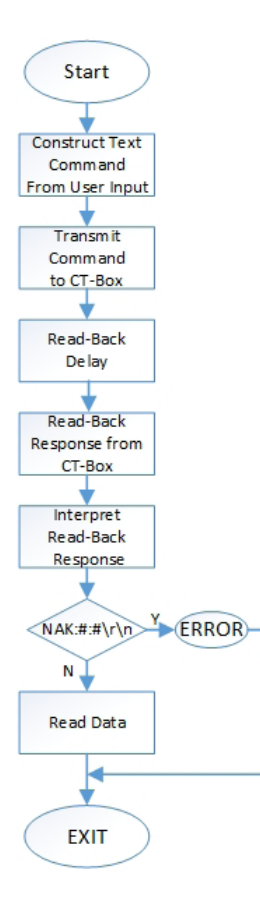

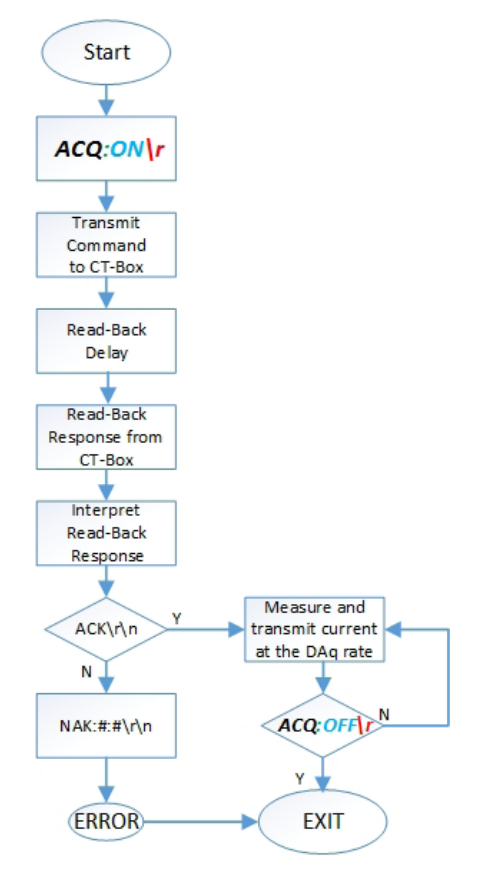

FIG. 4. Typical read command flowchart.

Using the CT-BOX firmware command definitions, syntax, parameter, and termination requirements, along with the expected command responses, LabVIEW device drivers were written. Figures 3 and 4 show LabVIEW program flowcharts for the typical write and read commands respectively.

Figure 5 shows the unique write command to start acquiring data while in the oscilloscope mode (measurements up to 100 kHz). After the successful receipt and acknowledge of the acquire data command, the CT-BOX will transmit measurements continuously until the acquisition off (ACQ:OFF\r) command is issued.

FIG. 5. DAQ command sequence flowchart.

support the setting of the acquisition frequency (Write FREQ. VI) in the datalogger mode (0.01 Hz–10 Hz). Figure 7 shows the code and GUI developed to support the reading of the CT-BOX internal status frequency (Read STATUS.VI).

In all, 55 LabVIEW device drivers were developed, tested, debugged, and implemented for the CT-BOX. Table III shows a sample of the 29 write and 26 read device drivers.

In conclusion, a LabVIEW device driver library has been developed, tested, debugged, and implemented for the CAENels CT-BOX Current Measurement System used in the Hall B HDice experiment.

| Type  | Command syntax               | Command description                                           | Filename         |
|-------|------------------------------|---------------------------------------------------------------|------------------|
| write | FREQ:X.X\r                   | set sampling time in datalogger mode to X.X Hz                | write FREQ.VI    |
| write | OFFSET:ZERO\r                | write zero offset (primary current must equal zero)           | write OFFSET.VI  |
| write | <b>HWRESET:FORCE\r</b>       | force CT-BOX to remotely reset                                | write HWRESET.VI |
| write | MODE:XXX\r                   | write XXX mode; : OSC for oscilloscope, : DLOG for datalogger | write MODE.VI    |
| write | $ALARM:ON \rightharpoonup r$ | turn on alarm functionality                                   | write ALARM.VI   |
| read  | ERR:? $\mathbf{r}$           | read CT-BOX error register                                    | read ERR.V       |
| read  | $STATUS$ :? \r               | read CT-BOX status register                                   | read STATUS.VI   |
| read  | $TIME:? \rightharpoonup r$   | read internal real-time clock                                 | read TIME.VI     |
| read  | $IP:? \rightharpoonup r$     | read CT-BOX IP address                                        | read IP.VI       |
| read  | $TS$ :? \r                   | read time sampling interval in oscilloscope mode              | read TS.VI       |

Figure 6 shows the LabVIEW code and GUI developed to

TABLE III. Sample of CT-BOX command device drivers.

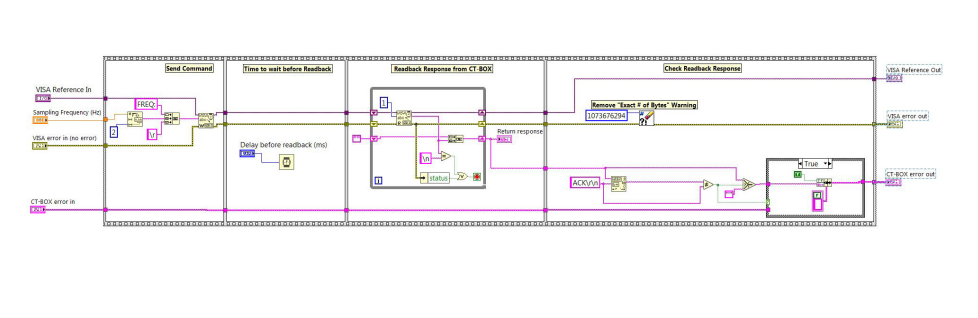

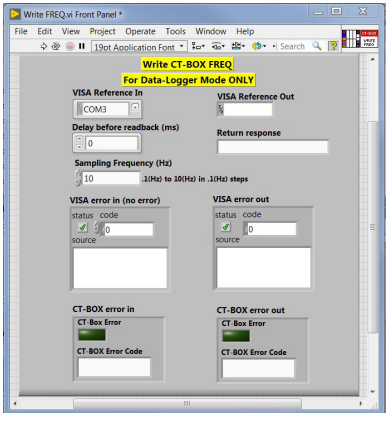

## $(a)$  (b)

FIG. 6. (a) LabVIEW write frequency command code and (b) corresponding LabVIEW GUI.

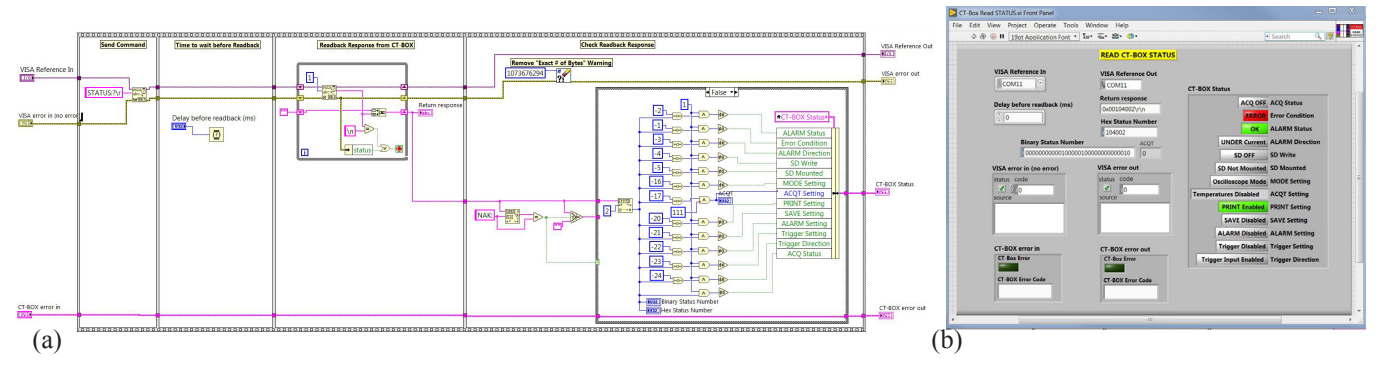

FIG. 7. (a) LabVIEW read status command code and (b) corresponding LabVIEW GUI.